# **SHARP**

## CALCULATRICE SCIENTIFIQUE

# WriteView

# MODÈLE **EL-W531TL**

**FRANÇAIS**

# **MODE D'EMPLOI**

### **INTRODUCTION**

- Nous vous remercions de votre achat d'une calculatrice scientifique SHARP modèle EL-W531TL.
- Après avoir lu ce document, veuillez le conserver afin de pouvoir vous y reporter le moment venu.

Remarques:

- La notation sur la feuille d'exemples de calcul suit la convention anglaise qui utilise un point comme virgule décimale.
- Ce modèle utilise un point comme virgule décimale.

#### **Remarques sur l'utilisation**

- Ne transportez pas la calculatrice dans la poche arrière de votre pantalon, sous peine de la casser en vous asseyant. L'afficheur étant en verre, il est particulièrement fragile
- Éloignez la calculatrice des sources de chaleur extrême comme sur le tableau de bord d'une voiture ou près d'un chauffage et évitez de la placer dans des environnements excessivement humides ou poussiéreux.
- Cet appareil n'étant pas étanche, il ne faut pas l'utiliser ou l'entreposer dans des endroits où il risquerait d'être mouillé, par exemple par de l'eau. La pluie, l'eau brumisée, l'humidité, le café, la vapeur, la transpiration, etc. sont à l'origine de dysfonctionnement.
- Nettoyez avec un chiffon doux et sec. N'utilisez pas de solvants, ni de chiffon mouillé.
- Évitez les chocs; manipulez la calculatrice avec soin. Ne jetez jamais les piles dans le feu.

• Gardez les piles hors de portée des enfants.

- Par souci pour votre santé, évitez d'utiliser ce produit pendant des périodes prolongées. Si vous devez utiliser ce produit pendant une période prolongée, pensez à accorder des périodes de repos adéquates à vos yeux, mains, bras et corps (environ 10 à 15 minutes toutes les heures).
- Si vous ressentez de la fatigue ou une douleur en utilisant ce produit, arrêtez de
- l'utiliser sur-le-champ. Si la gêne persiste, consultez un médecin. • Ce produit, y compris les accessoires, peut varier suite à une amélioration sans préavis.

**AVIS** • SHARP recommande fortement de garder de façon permanente et séparée une trace écrite de toutes les données importantes, car celles-ci peuvent être perdues ou altérées dans pratiquement tous les produits à mémoire électronique dans certaines circonstances. SHARP n'assumera donc aucune responsabilité pour les données perdues ou bien rendues inutilisables que ce soit à la suite d'une mauvaise utilisation, de réparations, vices, remplacement des piles, utilisation après expiration de la durée de vie spécifiée de la pile ou toute autre cause. • SHARP ne sera pas tenu responsable de tout dommage matériel ou économique imprévu ou consécutif à la mauvaise utilisation et/ou au mauvais fonctionnement de cet appareil et de ses périphériques, à moins qu'une telle responsabilité ne soit reconnue par la loi.

♦ Appuyez sur le bouton RESET, avec la pointe d'un stylo à bille ou un objet identique, uniquement dans les cas suivants:

• Lors de la première utilisation

• Après le remplacement de la pile

• Pour effacer la mémoire entièrement

• Lorsqu'une anomalie survient et qu'aucune autre solution ne fonctionne. N'utilisez pas un objet avec une pointe cassable ou affilée. Prenez note qu'une pression sur le bouton RESET effacera toutes les données stockées dans la mémoire. Si un entretien est nécessaire à cette calculatrice, demandez seulement les services d'un fournisseur spécialisé SHARP, un service d'entretien agréé par SHARP ou un centre de réparation SHARP où cela est disponible.

#### **Boîtie**

#### **AFFICHEUR**

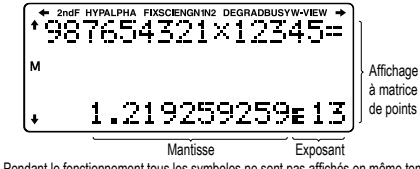

• Pendant le fonctionnement tous les symboles ne sont pas affichés en même temps. • Seuls les symboles nécessaires à l'utilisation expliquée sont présentés dans l'affichage et les exemples de calcul de ce mode d'emploieure de la de la de la de la de la de la de la de la de la de

- **/ → / ↑ / ↓** : Indique que certains contenus sont masqués dans le sens indiqué.<br> **/ / / / / /** S'affiche si **<u>overe a été prossée</u>** cette indication s'affiche nour vous S'affiche si **2ndF** a été pressée, cette indication s'affiche pour vous indiquer que les fonctions dont le nom est gravé en même couleur sont accessibles.
- **HYP** : Lorsque la touche (http) a été pressée, cette indication s'affiche pour vous signaler que les fonctions hyperboliques sont accessibles. Si vous employez la combinaison **(2ndF)** les indications "**2ndF HYP**" s'affichent pour vous signaler que les fonctions hyperboliques inverses sont accessibles.<br>**ALPHA** : S'affiche si (الكتابة السور S'TO ou (RCL) ont été pressées et que vous
- pouvez entrer (rappeler) le contenu de la mémoire et rappeler les statistiques.
- **FIX / SCI / ENG / N1 / N2** : Indique la notation employée pour afficher une valeur et change par le menu SET UP (configuration). **N1** s'affiche à l'écran sous la forme "NORM1" et **N2** "NORM2".
- **DEG / RAD / GRAD** : Indique les unités angulaires. **BUSY** : Apparaît au cours de l'exécution d'un calcul.
- 
- **W-VIEW :** Indique que l'éditeur WriteView est sélectionné.<br> **M** : Indique qu'une valeur a été sauvegardée dans la m **M** : Indique qu'une valeur a été sauvegardée dans la mémoire indépendante.
- 

#### **AVANT D'UTILISER CETTE CALCULATRICE**

**Mise sous tension et hors tension** Appuyez sur  $\overline{_{\text{QNC}}}$  pour mettre la calculatrice sous tension. Les données affichées à l'écran à la mise sous tension de la calculatrice apparaissent sur l'afficheur. Appuyez sur Example to the content of the calculatrice.

**Représentation des touches dans ce mode d'emploi**

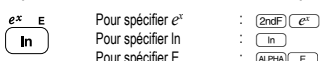

Pour spécifier E : (ALPHA) E<br>• Pour utiliser les fonctions gravées en orange au-dessus des touches, vous devez d'abord appuyer sur la touche  $\overline{2ndF}$ , avant la touche de fonction. Lorsque vous sélectionnez la mémoire, appuyez d'abord sur (ALPHA). Les nombres des valeurs d'entrée ne sont pas représentés comme les touches, mais comme des nombres ordinaires.

- Les fonctions gravées en gris à côté des touches sont accessibles pour des modes
- spécifiques. • L'opérateur de multiplication "X" est différencié de la lettre "X" dans ce mode d'emploi comme suit
- Pour indiquer l'opérateur de multiplication:  $\overline{\times}$

Pour indiquer la lettre "X":  $A P A B$ 

- Dans certains exemples de calcul, où le symbole **auxe apparaît**, les opérations des touches et les résultats du calcul sont indiqués de la même manière que dans l'éditeur Line.
- **Dans chaque exemple, appuyez d'abord sur la touche**  $\overline{\text{ewe}}$ **) pour effacer l'affichage.** Sauf indication contraire, les exemples de calcul sont réalisés dans l'éditeur Write-View ( $\sqrt{\frac{2}{(2)(2)(0)}}$  ( $\sqrt{0}$ ) avec les paramètres d'affichage par défaut.

#### **Effacement de l'entrée et des mémoires**

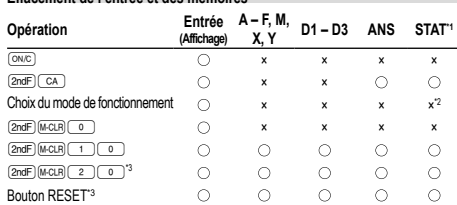

: Efface ×: Garde en mémoire

\*1 Données statistiques (données entrées).

\*2 Effacé lors du changement entre les sous-modes en mode STAT. \*3 Cette combinaison de touches fonctionne de la même manière que le bouton RESET.

#### **Touche d'effacement de la mémoire**

Appuyez sur <u>@ndF</u> Micual pour afficher le menu.

• Pour réinitialiser les réglages de l'affichage, appuyez sur **0.** Les paramètres sont réglés comme suit:

- Unité angulaire: DEG
- Notation d'affichage: NORM1

• Base N: DEC • Nombre décimal périodique: OFF

**Choix du mode de fonction** 

Mode NORMAL: MODEL 0 (par défaut) Pour effectuer des calculs arithmétiques et des calculs utilisant des fonctions scientifiques.

Mode STAT: MODE

Pour effectuer des calculs statistiques.

Mode TABLE: MODE 2

Pour afficher les modifications des valeurs de fonction dans un format tabulaire

Mode DRILL: [MODE] (3) Pour effectuer des exercices mathématiques et réviser la table de multiplication.

**Bouton HOME**<br>Appuyez sur la touche pour revenir des autres modes au mode NORMAL. Remarque: Les équations et valeurs actuellement entrées disparaissent de la même manière que lors du changement de mode.

#### **Menu SET UP**

Appuyez sur  $\overline{2ndF}$  (SETUP) pour afficher le menu SET UP.

Appuyez sur <sup>ONC</sup> pour quitter le menu SET UP

Remarque: Appuyez sur BS pour revenir au menu parent affiché précédemment.

- **Choix de l'unité angulaire (degrés, radians et grades)**<br>DEG (°): 
SETUP 0 0 (défaut)
- DEG (°): "00 (défaut) RAD (rad): "01
- $GRAD (g):$   $Q = 2$

#### **Choix de la notation et du nombre de décimales** *1*

Cinq systèmes de notation sont utilisés pour l'affichage du résultat d'un calcul: Deux réglages pour la virgule flottante (NORM1 et NORM2), virgule décimale fixe (FIX),

- notation scientifique (SCI) et notation ingénieur (ENG). Lorsque vous appuyez sur "10 (FIX) ou "12 (ENG), "TAB(0–9)?" s'affiche et le nombre de décimales (TAB) peut être défini pour une
- valeur comprise entre 0 et 9. • Lorsque vous appuyez sur (SETUP 11 (SCI), "SIG(0–9)?" s'affiche et le nombre
- de chiffres significatifs peut être défini pour une valeur comprise entre 0 et 9. Si vous saisissez 0, l'affichage sera à 10 chiffres.

**Réglage du système des nombres à virgule flottante en notation scientifique** Cette calculatrice dispose de deux réglages pour l'affichage d'un nombre à virgule décimale: NORM1 (réglage par défaut) et NORM2. Pour chaque réglage d'affichage, un nombre est automatiquement affiché en notation scientifique en dehors de la plage

préétablie: • NORM1 (<u>(setup)〔 1 ) (= 3 ))</u>: 0.000000001 ≤ *x* ≤ 9,999,999,999<br>• NORM2 ((<u>setup)〔 1 ) ∈ 4 )</u>): 0.01 ≤ *x* ≤ 9,999,999,999

**Choix de l'éditeur** *2* Cette calculatrice permet l'utilisation des deux éditeurs suivants en mode NORMAL: WriteView et Line.

Réglez le format d'affichage des résultats de calculs numériques

dans l'éditeur WriteView. **L'éditeur WriteView (W-VIEW)**

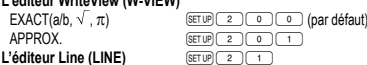

**Remarques** 

- Lorsque "EXACT(a/b,  $\sqrt{ }$ ,  $\pi$ )" est réglé, il s'affiche sous le format de fraction ou sous
- le format de nombre irrationnel (incluant  $\pi$  et  $\sqrt{\ }$ ) lorsque l'affichage est possible.
- Lorsque "APPROX." est réglé, les résultats sont affichés au format décimal ou au<br>format fraction, et pas au format de nombre irrationnel (incluant π et √). • Appuyez sur pour modifier le format des résultats du calcul sur un format
- pouvant être affiché.

#### **Réglage du contraste de l'affichage**

Appuyez sur (SETUP 3), puis sur + ou - pour régler le contraste. Appuyez  $\frac{1}{\sqrt{N_{\text{C}}}}$  pour sortir.

Lorsque vous utilisez l'éditeur Line, vous pouvez changer la méthode de saisie de "INSERT (insérer)" (par défaut) à "OVERWRITE (remplacer)". Lorsque vous passez à la méthode de remplacement (en appuyant sur  $\frac{1}{\sqrt{4}}$  ( $\frac{1}{4}$ ), le curseur triangulaire devient rectangulaire et la fonction ou le nombre placé dessous sera remplacé au fur et à mesure de vos saisies. **Réglage de la décimale périodique** *3* En mode NORMAL, les résultats du calcul peuvent être affichés dans un format

• Au-delà de 10 chiffres, incluant la partie périodique, le résultat ne peut pas être

• Lors de la saisie, la virgule décimale apparaît sous la forme d'un point. SAISIE, AFFICHAGE ET MODIFICATION DE L'ÉQUATION

Dans l'éditeur WriteView, vous pouvez saisir et afficher les fractions ou certaines

**Affichage des résultats du calcul (lorsque EXACT est sélectionné)** Lorsque c'est possible, les résultats du calcul s'afficheront à l'aide de fractions. V et  $\pi$ . Lorsque vous appuyez sur  $\overline{(\alpha_0/\alpha_0)}$ , l'affichage change comme suit: • Fractions mixtes (avec ou sans  $\pi$ )  $\rightarrow$  fractions impropres (avec ou sans  $\pi$ )

• Dans les cas suivants, les résultats du calcul peuvent s'afficher avec  $\sqrt{\cdot}$ :

Dans le cas de fractions mixtes, le nombre maximum de chiffres affichables

Dans l'éditeur Line, vous pouvez saisir et afficher des équations ligne par ligne.

• Dans l'éditeur Line, les résultats du calcul s'affichent sous la forme décimale ou de

• Utilisez **pour passer le format d'affichage au format fractionnel ou décimal** 

Juste après avoir obtenu une réponse, appuyer sur  $\left(\overline{\blacktriangleleft}\right)$  vous ramène à la fin de l'équation tandis qu'appuyer sur  $\rightarrow$  vous ramène au début. Appuyez sur (C), (D), (A) ou (V) pour déplacer le curseur. Appuyez sur  $\boxed{\infty}$ <br>ou  $\boxed{\infty}$  pour placer le curseur directement au début ou à la fin d'une équation

Pour effacer un nombre ou une fonction, placez le curseur à sa droite, puis appuyez sur <sup>BS</sup> Vous pouvez également effacer une fonction ou un nombre sur lequel le

Remarque: Dans un menu à plusieurs niveaux, vous pouvez appuyer sur **BS** pour

• Pour modifier une équation après l'avoir rappelée, appuyez sur  $\left(\_\_\_\right)$  ou  $\left(\_\_\right)$ .<br>• La mémoire multi-ligne sera effacée en suivant la procédure suivante:  $\left(\frac{\text{mod }n}{n}\right)$ . changement de mode, RESET, conversion en base N, conversion des unités angulaires, changement d'éditeur (  $\boxed{2}$   $\boxed{0}$   $\boxed{0}$  ,  $\boxed{$   $\boxed{2}$   $\boxed{1}$  ou  $\boxed{2}$  ou  $\boxed{1}$  ou  $\boxed{2}$   $\boxed{1}$  et effacement de la mémoire ( $\boxed{2}$   $\boxed{0}$   $\boxed{1}$   $\boxed{0}$  )).

Les opérations sont effectuées en tenant compte de la priorité suivante: ① Fractions (1r4, etc.) ② Les fonctions pour lesquelles l'argument précède (*x*−1, *x*<sup>2</sup>,<br>n!, etc.) ③ <sub>V</sub>x, ×√ ④ Multiplication d'une valeur en mémoire (2Y, etc.) ⑤ Les fonctions pour lesquelles l'argument suit (sin, cos, etc.) 6 Multiplication d'une fonction (2sin30, A<sub>4</sub>, etc.) ⑦ nCr, nPr, GCD, LCM ⑧ ×, ÷, int÷ ⑨ +, − ⑩ AND ① OR, XOR, XNOR<br>⑫ =, M+, M−, ⇒M, ▶DEG, ▶RAD, ▶GRAD, →*ırθ*, →*xy* et autres instructions de fin

• Les calculs entre parenthèses ont la priorité sur tout les autres calculs.

• Appuyez sur les touches MODE o pour sélectionner le mode NORMAL. **Calculs arithmétiques** *6* • La parenthèse de fermeture  $\Box$  juste avant  $\Box$  ou  $\Box$  peut être omise. **Calculs avec constantes** *7* • Lors des calculs à constante, le cumulateur devient une constante. Les soustractions et divisions sont effectuées de la même façon. Dans les multiplications, le multiplica-

• Lors des calculs de constantes, celles-ci seront représentées par un K.

Tato kalkulačka umožňuje vyvolání předchozích vzorců a výsledků v režimech Cette calculatrice comprend une fonction de rappel des équations et des réponses précédentes en mode NORMAL. Si vous appuyez sur  $\Box$ , l'équation précédente apparaîtra à l'écran. Le nombre de caractères pouvant être enregistrés est limité. Lorsque la mémoire est pleine, les équations sauvegardées sont effacées pour faire

• L'écran peut afficher jusqu'à trois lignes de texte à la fois.

fractions sur une ligne, si cela est possible.

**Touche d'espacement arrière et d'effacement**

revenir au niveau de menu précédent.

curseur est placé en appuyant sur **(2ndF)** DEL.

de la place, en commençant par la plus ancienne.

**Niveaux de priorité dans le calcul**

**CALCULS SCIENTIFIQUES**

nde devient une constante.

de calcul

**Fonction de rappel multi-ligne** *5*

 $\cdot$  Si le nombre de chiffres dans le dénominateur d'un résultat fractionnel utilisant  $\pi$  est supérieur à trois, le résultat est converti et affiché en nombre décimal.

• Nombres irrationnels (racines carrés, fractions établies à l'aide de racines carrés) →

Valeur d'entrée multiples de 15 RAD multiples de  $\frac{1}{12}\pi$  $GRAD$  multiples de  $\frac{50}{2}$ 

Vous pouvez afficher la virgule décimale dans le résultat du calcul sous la forme d'un

Décimale périodique désactivée: SETUP 5 0 (par défaut) Décimale périodique activée: SETURIE SITTE • Line, la partie périodique est indiquée entre parenthèses.

#### **thode d'insertion et de remplacement**

entraînant une décimale périodique.

affiché au format décimal périodique. **Réglage de la virgule décimale**

POINT: (setup) 6 (o.) (par défaut)<br>VIRGULE: (setup 6 (1)

• L'éditeur WriteView peut être utilisé en mode NORMAL.

• Fractions propres (avec ou sans  $\pi$ )  $\rightarrow$  nombres décimaux

• Opérations arithmétiques et calcul avec mémoire

• Dans les calculs trigonométriques, si vous entrez des valeurs comme celles indiquées dans le tableau à droite, DEG

les résultats peuvent être indiqués avec  $\sqrt{\ }$ . • Les fractions impropres ou propres sont converties et affichées en nombres décimaux si le nombre de chiffres utilisés dans leur expression est supérieur à neuf.

(y compris les entiers) est de huit.

**L'éditeur Line Saisie et affichage**

Remarques:

(si possible). **Modification de l'équation**

point ou d'une virgule.

**L'éditeur WriteVie Saisie et affichage**

fonctions comme vous les écririez.

→ nombres décimaux

• Calculs trigonométriques

nombres décimaux Remarques:

#### **Fonctions scientifiques 88**

• Reportez-vous aux exemples de calcul pour chaque fonction.

• Dans l'éditeur Line, les symboles suivants sont utilisés:<br>• · · · · · pour indiquer la puissance d'une expression (), @ndF) (), @ndF) (10\*)

•  $\overline{\phantom{a}}$  : pour séparer les nombres entiers, les numérateurs et les dénominations

(الماهي , [<u>endF)(مطلة)</u><br>• Lorsque vous utilisez la combinaison (<u>endF)[legax)</u> ou (<u>endF)(abs</u>) dans l'éditeur Line, les valeurs sont entrées comme suit:

• logn (*base*, *valeur*)

#### • abs *valeur*

#### **Fonction aléatoire**

La fonction aléatoire comprend quatre réglages. (Cette fonction ne peut pas être sélectionnée en même temps que la fonction base N.) Pour générer davantage de nombres aléatoires à la suite, appuyez sur *[ENTER]*. Appuyez sur  $\frac{1}{\sqrt{C}}$  pour quitter.

**Nombres aléatoires** Un nombre pseudo-aléatoire à trois chiffres significatifs compris entre 0 et 0,999 peut <br>être créé en employant la combinaison (2mE)(2000) (200 . ENTER)

Remarque: Dans l'éditeur WriteView, le résultat est une fraction ou 0.

#### **Dé aléatoire** Pour simuler un lancer de dé, un nombre entier aléatoire compris entre 1 et 6 peut être

généré en appuyant sur **CardF** [ **WARDER**] [ **RATER**]. **Pile ou face aléatoire**

Pour simuler un lancer de pièce, 0 (face) ou 1 (pile) peut être généré de façon aléatoire en appuyant sur **@adF** [RANCON] 2 . [ENTER]

#### **Nombre entier aléatoire**

#### Vous pouvez spécifier une plage pour le nombre entier aléatoire avec "R.int"uniquement. R.Int(*valeur minimale*, *valeur maximale*)

Par exemple, si vous entrez **(2ndF)** (www. 3 1 (www. 99 ) (ENTER), un nombre entier aléatoire compris entre 1 et 99 est généré.

**Conversion des unités angulaires** *9*

L'unité angulaire change successivement chaque fois que **(2ndF)** CDRGP sont pressées. **Calculs avec mémoires** *10*

#### Les calculs avec mémoire peuvent être effectués en modes NORMAL et STAT.

**Mémoires temporaires (A – F, X et Y)**

Appuyez sur  $\boxed{\text{STO}}$  et une touche de variable pour mettre une valeur en mémoire. Appuyez sur **REL** et une touche de variable pour rappeler la valeur de la mémoire. Pour placer une variable dans une équation, appuyez sur (ALPHA), suivi d'une touche de variable.

#### **Mémoire indépendante (M)**

En plus de toutes les caractéristiques des mémoires temporaires, vous pouvez ajouter ou soustraire une valeur sauvegardée auparavant dans la mémoire. Appuyez sur  $\overline{(\infty)}$   $\overline{(\text{STO})$  M pour effacer la mémoire indépendante (M).

#### **Mémoire de la dernière réponse (ANS)**

Le résultat du calcul obtenu après avoir appuyé sur  $\equiv$  ou toute autre valeur de fin de calcul est automatiquement sauvegardé dans la mémoire de la dernière réponse. Remarques:

- Les résultats des calculs obtenus à partir des fonctions indiquées ci-dessous sont
- automatiquement sauvegardés dans les mémoires X ou Y en remplacement des valeurs existantes.
- $\cdot \rightarrow r\theta$ ,  $\rightarrow xy$ : mémoire X (*r* ou *x*), mémoire Y ( $\theta$  ou *y*)
- Deux valeurs x´ obtenues à partir d'un calcul de régression quadratique en mode STAT: mémoire X (1:), mémoire Y (2:)

• Utiliser RCL) ou APHA rappellera la valeur mise en mémoire jusqu'à 14 chiffres.

#### **Mémoires définissables (D1 – D3)**

Vous pouvez sauvegarder les fonctions ou opérations dans les mémoires définissables (D1 – D3).

- Pour sauvegarder une fonction ou une opération, appuyez sur  $\overline{\text{STO}}$ , puis sur une des touches de mémoire définissable  $(0, 1)$ ,  $(0, 2)$  ou  $(0, 3)$ ), suivi de l'opération
- que vous souhaitez sauvegarder. Les opérations liées au menu, comme SETUP, ne peuvent pas être mises en mémoire. Appuyez sur  $\overline{(\text{owc})}$  pour revenir à l'affichage .<br>précédent
- Pour rappeler une fonction ou opération mise en mémoire, appuyez sur la touche de mémoire correspondante. Le rappel d'une fonction mise en mémoire n'aura aucun effet si la fonction rappelée n'est pas utilisable dans le contexte actuel.
- Toute fonction ou opération sauvegardée dans une mémoire définissable est remplacée lorsque vous en sauvegardez une nouvelle dans cette mémoire.
- Vous ne pouvez pas sauvegarder des fonctions ou des opérations dans les mémoires définissables lorsque vous saisissez des valeurs ou des éléments en mode STAT

#### **Liste de mémoires**

Appuyez sur **ADPHA DERIONEY** pour afficher une liste des valeurs sauvegardées dans la mémoire. Les valeurs sont indiquées dans une plage de 9 caractères. Mémoires applicables: A, B, C, D, F, F, X, Y, M. **Calculs en chaîne 111** 

Le résultat du calcul précédent peut être utilisé dans le calcul qui suit. Toutefois, il ne peut pas être rappelé après la saisie d'instructions multiples.

**Calculs avec fractions** *12* Les opérations arithmétiques et les calculs avec mémoire peuvent être effectués à l'aide de fractions. En mode NORMAL, la conversion entre un nombre décimal et une fraction peut être effectuée en appuyant sur  $\overline{{\rm {cusp}}}\in$ 

#### Remarques:

• Les fractions impropres ou propres sont converties et affichées en nombres

- décimaux si le nombre de chiffres utilisés dans leur expression est supérieur à neuf. Dans le cas de fractions mixtes, le nombre maximum de chiffres affichables (y compris les entiers) est de huit.
- Pour convertir une valeur sexagésimale en fraction, commencez par la convertir en appuyant sur  $(2ndF)(\rightarrow DEG)$
- **Calculs avec des nombres binaires, pentaux, octaux, décimaux**

#### et hexadécimaux (Base N) **<sup>23</sup> 13 13 13 13**

Les conversions peuvent être effectuées entre des nombres en base N en mode NORMAL. Les quatre opérations arithmétiques de base, des calculs avec parenthèses et des calculs avec mémoire peuvent aussi être effectués, ainsi que les opérations logiques AND, OR, NOT, NEG, XOR et XNOR sur des nombres binaires, pentaux, octaux et hexadécimaux.

Remarque: Les nombres hexadécimaux A – F sont introduits en appuyant sur  $\mathbb{R}^n$  $\overline{f}$ ,  $\overline{f}$ ,

Dans les systèmes binaire, pental, octal et hexadécimal, il n'est pas possible d'utilise un nombre ayant une partie décimale. Lors de la conversion d'un nombre du système décimal présentant une partie décimale en un nombre binaire, pental, octal ou hexadécimal, la partie décimale est ignorée. Pareillement, si le résultat d'un calcul en binaire, pental, octal ou hexadécimal comporte une partie décimale, cette partie décimale est ignorée. Dans les systèmes binaire, pental, octal et hexadécimal, un nombre négatif est affiché sous la forme de son complément.

#### **Calculs horaires, décimaux et sexagésimaux** *14*

La conversion entre nombres décimaux et sexagésimaux peut être effectuée, ainsi que, tout en utilisant des nombres sexagésimaux, la conversion vers la notation en mi-nutes et secondes. Elle peut également effectuer les quatre opérations arithmétiques et des calculs avec mémoires dans le système sexagésimal.

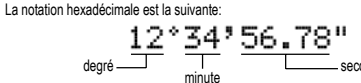

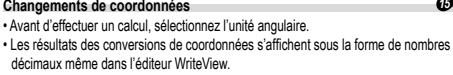

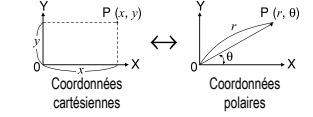

#### **Fonction de modification 166**

Les résultats des calculs décimaux sont obtenus en interne en notation scientifique avec une mantisse pouvant aller jusqu'à 14 chiffres. Cependant, comme les résultats du calcul sont affichés selon la forme indiquée sur l'écran et le nombre de décimales indiquées, le résultat du calcul interne peut être différent de celui affiché. En utilisant la fonction de modification  $(\overline{2ndF} | MDF)$ . la valeur interne est convertie pour représenter la valeur affichée, de façon à ce que celle-ci puisse être utilisée sans changement dans les opérations qui suivent.

• Lorsque vous utilisez l'éditeur WriteView, si le résultat du calcul est affiché avec des fractions ou des nombres irrationnels, appuyez sur **pour le convertir d'abord** à une forme décimale.

#### **Calcul du plus grand commun diviseur (GCD)**

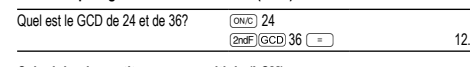

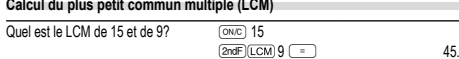

#### **Calcul du quotient et du reste (int÷)** *17*

• "Q" indique "Quotient" et "R" "Reste".

• Un appui sur  $(2\pi dF)(\text{int}^{\infty})$  ne peut pas être suivi par un appui sur une touche pour une autre opération telle que  $(+, -, \times, \div)$ , sinon une erreur se produit.

#### • Le quotient et le reste sont indiqués au format "NORM1". Si tous les chiffres ne peuvent pas être affichés au format "NORM1", une division normale est effectuée.

#### **Factorisation en nombres premiers 1888**

En mode NORMAL, le résultat du calcul peut être affiché sous la forme d'un produit de nombres premiers.

- Un nombre entier positif supérieur à 2 et contenant moins de 10 chiffres peut être factorisé en nombres premiers.
- Un nombre ne pouvant pas être factorisé en nombre premier avec 3 chiffres ou moins est indiqué entre parenthèses.
- Le résultat du calcul de la factorisation en nombres premiers est indiqué en fonction du réglage de l'éditeur (W-VIEW ou LINE).
- Le résultat du calcul de factorisation en nombres premiers peut aller au-delà des
- bords de l'écran. Vous pouvez voir ces parties en appuyant sur  $\Box$  ou  $\Box$ .<br>Pour atteindre l'extrémité gauche ou droite, appuyez sur  $\boxed{\triangleleft}$  ou  $\boxed{\triangleleft}$ .

#### **CALCULS STATISTIQUES 19 20 20**

Les calculs statistiques peuvent être effectués en mode STAT. Il y a huit sous-modes dans le mode STAT. Appuyez sur MODE [11], puis appuyez sur

- la touche numérique correspondant à votre choix:<br> $\sqrt{\frac{1}{n}}$  (SD) : Statistique à variable simple  $\boxed{\circ}$  (SD) : Statistique à variable simple<br>  $\boxed{\uparrow}$  (a+bx) : Régression linéaire
- : Régression linéaire
- 
- ( <u>2</u> ) (a+bx+cx<sup>2</sup>) : Régression quadratique<br>
3 (a e^bx) : Régression exponentielle d'Euler
- 4 (a+b•lnx) : Régression logarithmique 5 (a•x^b) : Régression de puissance
- 
- $\frac{6}{6}$  (a+b/x) : Régression inverse **7** Régression exponentielle générale
- L'écran de saisie des données statistiques apparaît.

Lorsque vous avez saisi des données statistiques sur l'écran de saisie, appuyez sur ou  $(mc)$  et fermez le tableau de saisie. Ensuite, vous pouvez vérifier les valeurs statistiques du menu STAT ((ALPHA) (STAT)) et spécifier des variables statistiques.

**Entrée des données et correction** 

#### **Entrée des données**

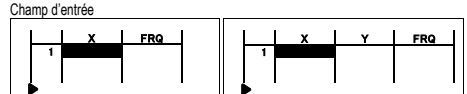

Tableau de données à une seule variable Tableau de données à deux variable • Lorsque vous avez entré les données, appuyez sur **ENTER. La saisie est finalisée et le** curseur passe à la ligne suivante. Si les données n'ont pas été saisies sous la forme de *x* ou de *y*, 0 est entré, 1 est entré dans FRQ (fréquence) et le curseur passe à la ligne suivante.

• Vous pouvez utiliser  $\overline{(\omega)}$  pour saisir X et FRQ (ou X, Y et FRQ) en même temps. • Dans le tableau de saisie, jusqu'à 6 chiffres sont affichés pour chaque valeur, notamment le signe et la virgule décimale. Toutes les valeurs qui dépassent 6 chiffres sont affichées en notation exponentielle.

• Jusqu'à 100 éléments de données peuvent être saisis. Avec des données à une seule variable, un élément de données avec une fréquence assignée de un est compté comme un élément de données, alors qu'un élément avec une fréquence assignée de 2 ou plus est sauvegardé comme un ensemble de deux éléments de données. Avec des données à deux variables, un ensemble d'éléments de données avec une fréquence assignée de un est compté comme deux éléments de données, alors qu'un ensemble d'éléments avec une fréquence assignée de 2 ou plus est sauvegardé comme un ensemble de trois éléments de donnée

• Pour exécuter un calcul statistique, appuyez sur  $\overline{DATA}$  ou  $\overline{ONC}$  et fermez le tableau de saisie.

#### **Correction des données**

Utilisez <, >, [ ou ] pour déplacer le curseur et sélectionner les données souhaitées. Appuyez sur @[ ou @] pour déplacer le curseur au début ou à la fin des données.

Correction des données

Déplacez le curseur sur les données que vous voulez corriger, entrez la valeur numérique et appuyez sur **ENTER** 

#### Insertion de données Pour insérer une ligne devant le curseur, appuyez sur **ALPHA INS-D.** Les valeurs initiales

 $\overline{[2ndF]}$  $\overline{[DEL]}$ Remarques

mémoires X et Y.

données entrées.)

*s*2

 $\overline{\sigma^2}$ *x* 

 $\widehat{a}$ 

 $s^2v$ 

*σ*2

6

 $\overline{3}$ 

 $\overline{a}$ 

Σ*x*<sup>2</sup>

**Menu STAT**

Remarques:

variable.

**Formules statistiques** 

supérieur à 1 × 10<sup>100</sup>, • le dénominateur est nul,

mode TABLE **Réglage d'un tableau**

du menu STAT ((ALPHA) (STAT)<br>(ALPHA) (STAT) ( 0 ): Afficher le<br>(ALPHA) (STAT) ( 1 ): Afficher le

séparément.

Suppression de données

modifié ou si vous appuyez sur  $(2ndF)$  CA.

**Calculs et variables statistiques**

**Calcul statistique à variable simple**<br>Statistiques de <sup>1</sup> et <sup>3</sup>. **Calcul de régression linéaire**

l'estimation de *x* pour *y* donné (estimation de *x´*). **Calcul de régression quadratique**

saisies dans les données insérées sont 0 dans *x* et *y*, et 1 dans FRQ.

• En mode STAT, appuyez sur (DATA) pour afficher le tableau de saisie.

Pour supprimer toute la ligne sur laquelle le curseur est positionné, appuyez sur

• En mode STAT, toutes les données statistiques sont effacées si le sous-mode est

Les statistiques suivantes peuvent être obtenues pour chaque calcul statistique

Statistiques de  $\overline{0}$ ,  $\overline{2}$  et  $\overline{4}$  et coefficients *a*, *b*, *c* dans la formule de régression quadratique (*y* = *a* + *bx* + *cx*<sup>2</sup> ). (Pour les calculs de régression quadratique, aucun coefficient de corrélation (*r*) ne peut être obtenu.) Lorsqu'il existe deux valeurs d'*x´*, chaque valeur s'affiche avec "1:" ou "2:" et est sauvegardée séparément dans les

Vous pouvez également spécifier la première valeur (*x*1*´*) et la deuxième valeur (*x*2*´*)

**Calculs de régression exponentielle d'Euler, régression logarithmique, régression de puissance, régression inverse et régression exponentielle**  genérale<br>Statistique de ①, ② et ④. Ainsi que l'estimation d'*y* pour *x* donné et l'estimation de *x* pour *y* donné. (Comme la calculatrice convertit chaque formule en une formule de régression linéaire avant que le calcul proprement dit ait lieu, elle obtient toutes les statistiques, sauf les coefficients *a* et *b*, des données converties plutôt que des

*n* Nombre d'échantillons Moyenne des échantillons (données *x*) *sx* Écart type de l'échantillon (données *x*)

*x* Variance de l'échantillon (données *x*) *σx* Écart type de la population (données *x*)

*x* Variance de la population (données *x*) Σ*x* Somme des échantillons (données *x*) Σ*x*<sup>2</sup> Somme des carrés des échantillons (données *x*) *xmin* Valeur minimale des échantillons (données *x*) *xmax* Valeur maximale des échantillons (données *x*) Moyenne des échantillons (données *y*) *sy* Écart type de l'échantillon (données *y*)

*y* Variance de l'échantillon (données *y*) *σy* Écart type de la population (données *y*)

*y* Variance de la population (données *y*) Σ*y* Somme des échantillons (données *y*) Σ*y*<sup>2</sup> Somme des carrés des échantillons (données *y*) Σ*xy* Somme des produits des échantillons (*x*, *y*)

*y* Somme des produits des échantillons (*x*<sup>2</sup> , *y*) Σ*x*<sup>3</sup> Somme des 3èmes puissances des échantillons (données *x*) Σ*x*<sup>4</sup> Somme des 4èmes puissances des échantillons (données *x*) *ymin* Valeur minimale des échantillons (données *y*) *ymax* Valeur maximale des échantillons (données *y*)  $Q_1$  Premier quartile d'échantillon (données *x*)<br> *Med* Médiane d'échantillon (données *x*) *Med* Médiane d'échantillon (données *x*) *Q*<sup>3</sup> Troisième quartile d'échantillon (données *x*)

Coefficient de l'équation de régression **b** Coefficient de l'équation de régression

*Coefficient de corrélation (sauf la régression quadratique)* 

**Coefficient de détermination (sauf la régression quadratique)** 

*c* Coefficient de l'équation de régression quadratique *R*<sup>2</sup> Coefficient de détermination (régression quadratique)

Après la fermeture le tableau de saisie, vous pouvez voir les valeurs statistiques, voir les valeurs du coefficient de régression et spécifier des variables statistiques à partir

• La liste de valeurs du coefficient de régression et la spécification des variables du coefficient de régression n'apparaissent pas dans le calcul statistique à une seule

Lors de l'emploi des formules de calculs statistiques, il y a survenance d'une erreur si: • la valeur absolue d'un résultat intermédiaire ou du résultat définitif est égale ou

**MODE TABLE 22** Vous pouvez voir les changements des valeurs d'une ou deux fonctions à l'aide du

• Les valeurs estimées *x'* et *y'* sont spécifiées avec les touches ( $\boxed{2ndF}$ )  $\boxed{x'}$ **EXCEPT (2008)**. S'il y a deux valeurs *x'*, vous pouvez spécifier x1' et x2' à partir du menu STAT (ALPHA) STAT (5) pour obtenir les valeurs séparément. • Dans les listes de valeurs statistiques et de valeurs du coefficient de régression, vous

ne pouvez pas revenir au menu en appuyant sur  $\overline{\text{ } }$  es  $\overline{\text{ }}$ .

• la valeur dont il faut extraire la racine carrée est négative, • aucune solution n'existe dans le calcul de régression quadratique.

1. Appuyez sur MODE 2 pour passer en mode TABLE. 2. Entrez une fonction (Function1) et appuyez sur [ENTER]. 3. Si nécessaire, entrez la 2ème fonction (Function2) et appuyez sur **ENTER**. 4. Entrez une valeur de départ (X\_Start:) et appuyez sur  $\overline{\text{ENTER}}$ 

**Afficher les valeurs statistiques** KÆT: Afficher les valeurs du coefficient de régression<br>
KÆT:  $\frac{(\overline{X} + \overline{X}) \cdot \overline{X}}{(\overline{X} + \overline{X}) \cdot \overline{X}}$ : Spécifier les variables de valeurs statistiques<br>
KÆT: T 3 : Spécifier les variables de valeurs statistiques KÆ2: Spécifier les variables de valeurs statistiques KÆ3: Spécifier les variables de valeurs statistiques (liées à Σ) Keise de variables de valeurs max./min. KÆ5: Spécifier les variables du coefficient de régression

Statistiques de  $\overline{0}$ , 2 et  $\overline{4}$ . Ainsi que l'estimation d'y pour *x* donné (estimation d'y') et

La valeur de départ par défaut est 0.

5. Entrez une valeur d'échelon (X\_Step:). La valeur d'échelon par défaut est 1. • Vous pouvez utiliser  $\bullet$  et  $\bullet$  pour déplacer le curseur entre la valeur de

- départ et la valeur d'échelon.
- 6. Appuyez sur **ENTER** lorsque vous avez terminé la saisie d'une valeur d'échelon. Un tableau avec une variable X et les valeurs correspondantes (colonne ANS) apparaît. Il contient 3 lignes sous la valeur de départ.
- Si vous avez saisi deux fonctions, les colonnes ANS1 et ANS2 apparaissent. Vous pouvez utiliser  $\bullet$  et  $\bullet$  pour modifier la valeur X et voir ses valeurs correspondantes sous la forme d'un tableau.

• Le tableau n'est destiné qu'à l'affichage, vous ne pouvez pas le modifier. • Les valeurs sont affichées jusqu'à 7 chiffres, signes et virgule décimale inclus.

- Appuyez sur  $\Box$  ou  $\Box$  pour déplacer le curseur dans la colonne ANS (colonnes ANS1 et ANS2 si vous avez saisi deux fonctions) ou la colonne X.
- Tous les chiffres de la valeur sur le curseur sont affichés en bas à droite. Remarques:

• Dans une fonction, seul "X" peut être utilisé comme variable, et les autres variables sont toutes considérées comme des nombres (enregistrées dans les variables).

- Les nombres irrationnels tels que  $\sqrt{\phantom{a}}$  et  $\pi$  peuvent également être saisis dans une valeur de départ ou une valeur d'échelon. Vous ne pouvez pas saisir 0 ou un nombre négatif comme valeur d'échelon.<br>• Vous pouvez utiliser l'éditeur Write
- Vous pouvez utiliser l'éditeur WriteView uniquement lors de la saisie d'une fonction. • Les fonctions suivantes ne sont pas utilisées en mode TABLE: conversions de
- coordonnées, conversion entre nombres décimaux et sexagésimaux et conversions d'unités angulaires.
- La création d'un tableau peut prendre du temps, ou "-------" peut apparaître, selon la fonction saisie ou les conditions spécifiées pour la variable X.
- Notez que, lors de la création d'un tableau, les valeurs de la variable X sont réécrites.
- Appuyez sur [2ndF] [\_c.a\_] ou la sélection de mode pour revenir à l'écran initial du mode,<br>et revenez aux valeurs par défaut de la valeur de départ et de la valeur l'échelon.

#### **MODE DRILL**

Exercice mathématique (Math Drill): MODE 3 0

Des questions d'opération arithmétique avec des entiers positifs et 0 sont affichées au hasard. Il est possible de sélectionner le nombre de questions et le type d'opérateur.

Table de multiplication (× Table): MODE 3 Les questions de chaque ligne de la table de multiplication (1 à 12) s'affichent

en série ou au hasard. Pour quitter le mode DRILL, appuyez sur **MODE** et sélectionnez un autre mode

#### **Utilisation de Math Drill et × Table**

- 1. Appuyez sur  $\frac{1}{\sqrt{2}}$  ( $\frac{1}{\sqrt{2}}$ ) pour Math Drill ou  $\frac{1}{\sqrt{2}}$  ( $\frac{1}{\sqrt{2}}$ ) pour × Table. 2. **Math Drill**: Utilisez **a** et **v** pour sélectionner le nombre de questions (25, 50 ou 100).
- **× Table**: Utilisez **A** et **v** pour sélectionner une ligne dans la table de
- multiplication (1 à 12).<br>3. **Math Drill**: Utilisez ◯ et ◯ pour sélectionner le type d'opérateur pour les
- questions (+, −, ×, ÷ ou +−×÷).<br>**× Table**: Utilisez ⊆ et D pour sélectionner l'ordre ("Serial (en série)" ou "Random (aléatoire)").
- 4. Appuyez sur (ENTER) pour commencer
- Lorsque vous utilisez Math Drill ou × Table (ordre aléatoire uniquement), les questions sont sélectionnées aléatoirement et ne se répètent pas sauf par hasard.
- $5.$  Entrez votre réponse. Si vous commettez une erreur, appuyez sur  $\overline{(\alpha \kappa c)}$  ou  $\overline{(\mathbf{B} \mathbf{s})}$ pour effacer les nombres entrés, puis retapez votre réponse
- 6. Appuyez sur (ENTER).
- Si la réponse est correcte, " ਆ " apparaît, puis la question suivante s'affiche.<br>• Si la réponse est incorrecte, " ン " apparaît et la même question s'affiche. Ceci sera compté comme une réponse incorrecte.
- Si vous appuyez sur [ENTER] sans entrer de réponse, la réponse correcte s'affiche, puis la question suivante s'affiche. Ceci sera compté comme une réponse incorrecte. 7. Continuez de répondre à la série de questions en entrant successivement
- les réponses et en appuyant sur **ENTER**
- 8. Une fois terminé, appuyez sur **[ENTER]**, le nombre et le pourcentage de réponses correctes s'affichent.

9. Appuyez sur **ENTER** pour revenir à l'écran initial pour l'exercice en cour **Plage des questions du Math Drill**

La plage des questions pour chaque type d'opérateur est la suivante: **+ Opérateur d'addition**: "0 + 0" à "20 + 20"

- **− Opérateur de soustraction**: "0 − 0" à "20 − 20"; les réponses sont des .<br>ntiare noeitife at 0
- **× Opérateur de multiplication**: "1 × 0" ou "0 × 1" à "12 × 12"
- **÷ Opérateur de division**: "0 ÷ 1" à "144 ÷ 12"; les réponses sont des entiers
- positifs de 1 à 12, des dividendes jusqu'à 144 et des diviseurs jusqu'à 12 **+−×÷ Opérateurs mixtes**: Les questions dans toutes les plages ci-dessus sont affichées

#### **ERREURS ET PLAGES DE CALCUL**

#### **Erreurs**

Il y a erreur lorsqu'une opération excède la capacité de calcul, ou bien lorsque vous tentez d'effectuer une opération mathématiquement interdite. Lorsqu'il y a une erreur, le curseur est automatiquement placé sur l'endroit où se trouve l'erreur dans l'équation en appuyant sur  $\Box$  (ou  $\Box$ ). Éditez l'équation ou appuyez sur la touche  $\Box$ pour effacer l'équation.

#### **Code d'erreur et nature de l'erreur**

ERROR 01: Erreur de syntaxe

• Tentative d'exécution d'une opération illégale.

Ex.:  $2 \rightarrow 5$  =

ERROR 02: Erreur de calcul

- La valeur absolue d'un résultat intermédiaire ou du résultat final est supér ou égale à 10<sup>100</sup>
- Tentative de division par zéro (ou un calcul intermédiaire dont le résultat est zéro).
- Un calcul a entraîné un dépassement de la plage de calcul possible.
- Une valeur de pas de 0 ou un nombre négatif a été entrée comme valeur de pas en mode TABLE. La valeur absolue de la valeur initiale ou de la valeur du pas est<br>égale ou supérieure à 10<sup>100</sup> en mode TABLE.
- Si le nombre à décomposer en facteurs premiers est supérieur à 2 et autre qu'un entier positif à 10 chiffres, ou si le résultat de la décomposition en facteurs premi-
- ers est un nombre négatif, un nombre décimal, une fraction,  $\sqrt{\ }$  ou  $\pi$ .
- ERROR 03: Erreur d'empilement
- Le calcul demandé dépasse la capacité des tampons de la file d'attente. (10 tampons de valeurs numériques et 64 tampons d'instructions de calculs.)
- ERROR 04: Erreur de dépassement de données

#### • Les éléments de données dépassaient 100 en mode STAT.

#### **Messages d'alertes**

- Cannot delete! (Impossible d'effacer!)  $\cdot$  L'élément sélectionné ne peut pas être effacé en appuyant sur  $\overline{\text{ps}}$  ou
- 2ndF) DEL dans l'éditeur WriteView.
- $Ex: \sqrt{15}$  5  $\sqrt{12}$   $\sqrt{165}$
- Dans cet exemple, effacez l'exposant avant d'essayer d'effacer les parenthèses. Cannot call! (Impossible de rappeler!)

**FICHE TECHNIQUE**

Durée de fonction

Affichage des résultats de calcul:

Température de fonctionnement

http://www.sham-calculators.com

Afficheur: Affichage à cristaux liquides à 96 × 32 matrices de point

à 25°C, avec une pile alcaline unique (varie selon l'utilisation et d'autres facteurs)

Accessoires: Pile × 1 (installée), mode d'emploi et boîtier **POUR PLUS D'INFORMATIONS SUR LES CALCULATRICES SHARP:**

1,5V  $\div$  (DC): Piles de secours (piles alcalines (LR44) × 1)

Environ 3 000 heures lors de l'affichage en continu de 55555.

Mantisse: 10 chiffres Exposant: 2 chiffres Calculs internes: Mantisses jusqu'à 14 chiffres Opérations en cours: 64 calculs, 10 valeurs numériques<br>Alimentation: 1.5V == (DC); Piles de secours (pi

 $0^{\circ}$ C – 40 $^{\circ}$ C Dimensions: 80 mm × 158 mm × 14 mm<br>Poids: Environ 102 g (en incluant) Poids:<br> **Poids:** Environ 102 g (en incluant les piles)<br>  $\frac{1}{2}$  Accessoires: Pile × 1 (installée), mode d'emploi e

- La fonction ou l'opération sauvegardée dans la mémoire définissable (D1 à D3)
- ne peut pas être rappelée. Ex. Tentative de rappeler une variable statistique du mode NORMAL.
- Buffer full! (Tampon saturé!)
- L'équation (y compris toutes instructions de fin de calcul) dépasse le tampon d'entrée maximum (159 caractères dans l'éditeur WriteView ou 161 caractères dans
- l'éditeur Line). Une équation ne peut pas dépasser son tampon d'entrée maximum.

**Plages de calcul** *23* **• Dans les limites définies ci-après, cette calculatrice fournit un résultat avec une erreur ne dépassant pas ±1 sur le chiffre le moins significatif de la mantisse. Néanmoins une erreur de calcul augmente dans les calculs en chaîne suite à l'accumulation de chaque erreur de calcul. (C'est la même chose pour** *yx* **,** *<sup>x</sup>* **,** *n!***,** *ex* **,** *ln* **etc., où des calculs en chaîne sont effectués intérieurement.)**

### **En outre, une erreur de calcul s'accumulera et deviendra plus grande à proximité des points d'inflexion et points singuliers de fonction.** • Plages de calcul:

- $+10^{-99}$  ~  $+9.9999999999$  × 10<sup>99</sup> et 0.
- Si la valeur absolue d'un nombre introduit au clavier, ou si la valeur absolue d'un résultat final ou intermédiaire est inférieure à 10–99, cette valeur est considérée comme nulle aussi bien pour les calculs que pour l'affichage.

#### **Affichage des résultats à l'aide de**

- Les résultats du calcul peuvent être affichés à l'aide de  $\sqrt{\ }$  lorsque toutes les conditions suivantes sont remplies:
- Lorsque les résultats de calcul intermédiaire et final s'affichent sous la forme suivante  $\pm \frac{a\sqrt{b}}{a} \pm \frac{c\sqrt{d}}{f}$
- Lorsque chaque coefficient tombe dans les plages suivantes:
- $1 < a < 100; 1 < b < 1.000; 0 < c < 100$
- 1 ≤ d < 1.000; 1 ≤ e < 100; 1 ≤ f < 100
- Lorsque le nombre de termes dans les résultats du calcul intermédiaire et final est de un ou deux.
- Remarque: Le résultat de deux termes fractionnels comprenant  $\sqrt{\ }$  est ramené à un dénominateur commun.

#### **REMPLACEMENT DES PILES**

- **Remarques sur le remplacement des piles** Une utilisation incorrecte des piles peut occasionner une fuite d'électrolyte ou une explosion. Assurez-vous d'observer les règles de manipulation:
- Vérifiez l'exactitude du type de piles utilisées.
- Veillez à installer les piles dans le bon sens, comme indiqué sur la calculatrice.
- Les piles sont installées dans l'usine avant transport et peuvent s'être déchargées avant d'atteindre la durée de service indiquée dans la fiche technique.

#### **Remarques sur l'effacement du contenu de la mémoire**

Au remplacement de la pile, tout le contenu de la mémoire est effacé. Le contenu peut également être effacé si la calculatrice est défectueuse ou quand elle est réparée. Notez toutes les données importantes contenues dans la mémoire en prévision d'un effacement accidentel.

#### **Quand faut-il remplacer les piles**

Si l'affichage manque de contraste ou que rien n'apparaît à l'écran même si vous<br>appuyez sur la touche te, la pile doit être remplacée.

- **Attention** Le fluide provenant d'une pile qui fuit peut causer de sérieuses blessures s'il pénétrait accidentellement dans un oeil. Si cela se produisait, rincez à l'eau vive et consultez un médecin immédiatement.
- Si le fluide provenant d'une pile qui fuit entrait en contact avec votre peau ou vos
- vêtements, nettoyez immédiatement à l'eau vive. • Si vous n'avez pas l'intention d'utiliser l'appareil pendant une période prolongée,
- retirez les piles et conservez-les dans un endroit sûr, afin d'éviter toute fuite. • Ne laissez pas des piles usées à l'intérieur de l'appareil.
- Tenez les piles hors de portée des enfants.
- Une pile usagée peut fuire et endommager la calculatrice.
- Des risques d'explosion peuvent exister à cause d'une mauvaise manipulation.

3. Faites glisser légèrement le couvercle des piles; il suffit ensuite de le soulever

4. Ôtez les piles usagées, en vous servant d'un stylo à bille ou d'un instrument à

7. Appuyez sur le bouton RESET, avec la pointe d'un stylo à bille ou un objet identique. 8. Réglez le contraste de l'affichage. Voir "Réglage du contraste de l'affichage". • Assurez-vous que l'affichage a l'aspect de la figure ci-dessous. Dans le cas contraire, retirez les piles puis mettez-les en place à nouveau et vérifiez l'affichage.

NORMAL MODE

ø.

Cette calculatrice se met d'elle-même hors tension si vous n'appuyez sur aucune

**SEP** 

5. Installez piles neuves. Assurez-vous que le signe "+" est vers le haut.

• Ne jetez pas la pile dans une flamme vive, elle peut exploser.

#### **Méthode de remplacement** 1. Mettez la calculatrice hors tension en utilisant la combinaison  $(2ndF)$  (OFF) 2. Devissez les vis. (Fig. 1)

pour le retirer.

pointe similaire. (Fig. 2)

6. Remettez le couvercle et les vis.

Fig. 1  $\qquad \qquad$  Fig. 2

**Mise hors tension automatique**

touche pendant environ 10 minutes.

### **EXEMPLES DE CALCUL**

### **O** SETUP (FSE)

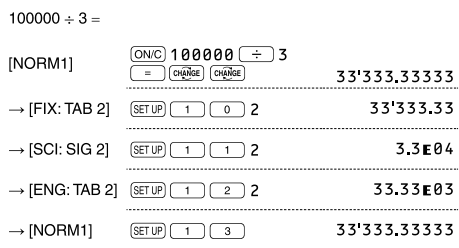

#### **<sup>2</sup>** (SETUP) (EDITOR)

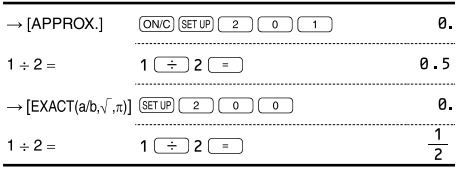

### **8** (SETUP) (RECURRING DECIMAL)

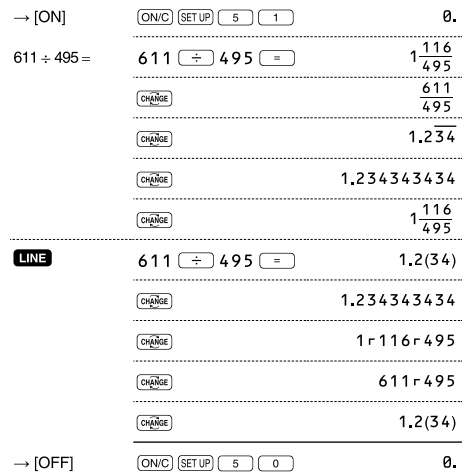

### $\bigodot$   $CHAMGE$

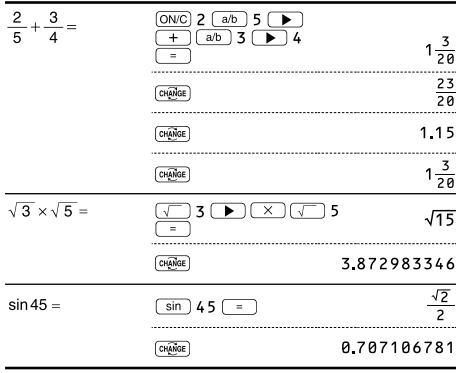

### $\bigcirc$   $\Box$   $\bigcirc$

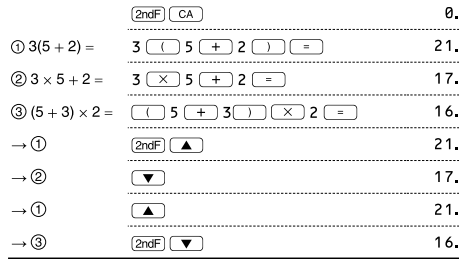

#### $\bigcirc$   $\bigcirc$  $\frac{\text{ONC}}{\text{N}}$  45 + 285 ÷ 3  $45 + 285 \div 3 =$  $140$  $\begin{array}{|c|c|c|}\hline \text{ } & 18 \text{ } \text{ } & 6 \text{ } & \text{ } \Box \text{ } & \text{ } \Box \text{ } \\ \hline \text{ } & 15 \text{ } & \text{ } \Box \text{ } & 8 \text{ } & \text{ } \end{array}$  $18 + 6$  $\frac{3}{7}$  $15 - 8$  $42 \times \odot$  5 + 120  $42 \times -5 + 120 =$  $90$  $\frac{(5 \times 10^3) \div (4 \times 10^{-3})}{(2 \times 10^{-3})}$  $\frac{5 \left(\overline{Exp}\right) 3 \left(\frac{+}{-}\right) 4}{\left(\overline{Exp}\right) \left(\frac{(-)}{-}\right) 3 \left(\frac{-}{-}\right)}$ 1250000

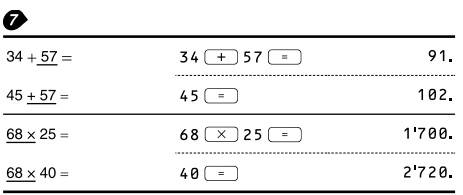

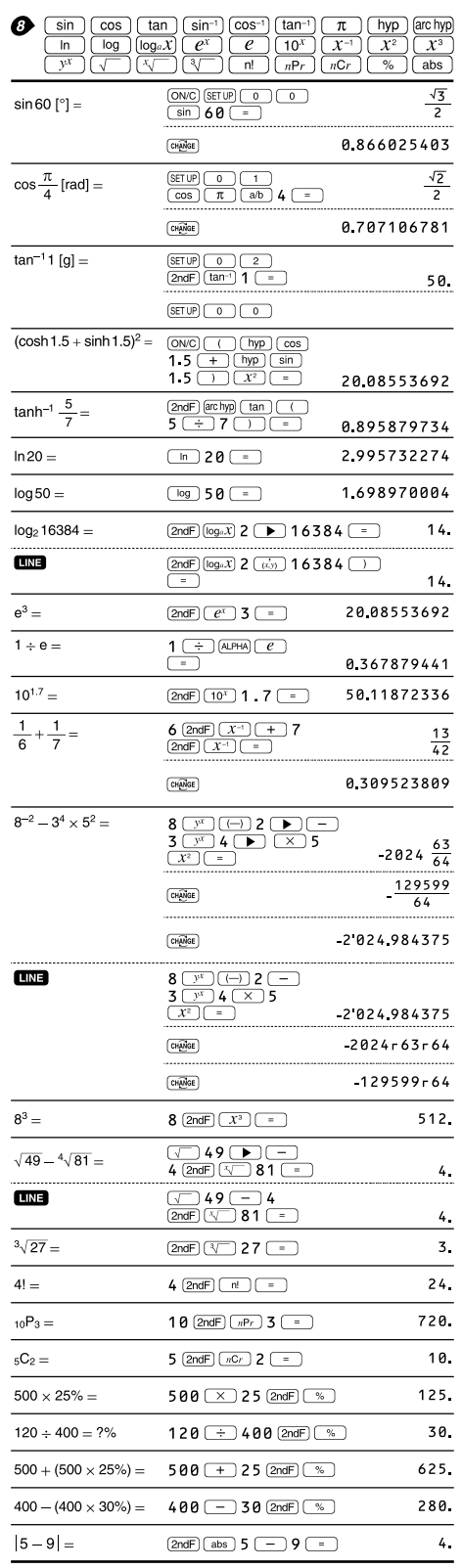

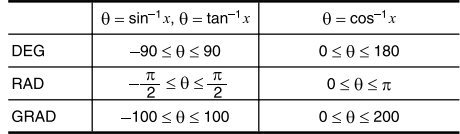

#### $\bullet$  (DRG)  $\frac{1}{2} \pi$  $90^\circ \rightarrow [rad]$  $(ON/C)$  9  $\theta$   $(2ndF)$   $DRGP$  $\rightarrow$  [g]  $(2ndF)$   $(DRG)$ 100.  $\rightarrow$  [°]  $(2ndF)$   $(DRG)$ 90

#### **1** (ALPHA) RCL) (STO)  $(M_{+})$   $(M_{-})$  (ANS)  $(D1)$   $(D2)$   $(D3)$  $8 \times 2 \Rightarrow M$  $\overline{ON/C}$  8  $\overline{(\times)}$  2  $\overline{STO}$   $\overline{M}$  $16.$  $\frac{1}{1-\frac{1}{2}}$  $24 \div (8 \times 2) =$  $24 \leftarrow$  ALPHA  $\leftarrow$  $(\underline{8 \times 2}) \times 5 =$  $APHA$   $M X 5$  = 80.  $\texttt{0} \Rightarrow \texttt{M}$ 0.  $\boxed{\text{ON/C}}$   $\boxed{\text{STO}}$   $\boxed{\text{M}}$  $$150 \times 3 \Rightarrow M_1$  $150 \times 3$   $M_{+}$ 450. +) \$250:  $M_1 + 250 \Rightarrow M_2$  250  $M_+$  $250$ [RCL] (M | X | 5 [2ndF | % ]<br>[2ndF | M - )  $-)$  M<sub>2</sub>  $\times$  5%  $35.$  $RC \ \overline{M}$ 665.  $M =$  $\frac{24}{4+6} = 2\frac{2}{5}...(A)$  $24 \div 0$  4 + 6  $2\frac{2}{5}$  $3 (x) (AIPHA) (ANS) (+) 60\n $(\div)$  (AIPHA) (ANS) (-)$  $3 \times (A) + 60 \div (A) =$  $32\frac{1}{5}$  $sinh^{-1} \Rightarrow D1$  $STO$   $D1$   $2ndF$   $\left[$   $\frac{arc \, hyp}{sin \, 3}$  $\sinh^{-1} 0.5 =$  $(D1)$  0.5  $\boxed{=}$ 0.481211825

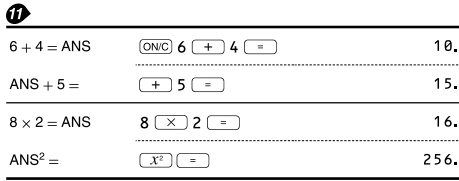

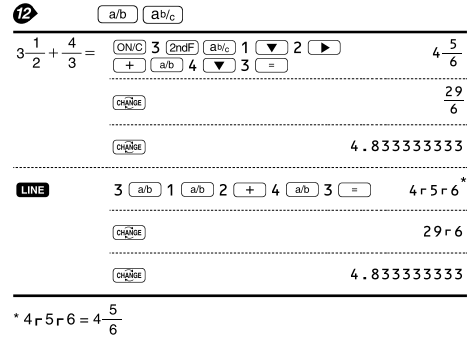

# $\bigotimes \frac{\left(\text{--BIN}\right)\left(\text{--PEN}\right)\left(\text{--OCT}\right)\left(\text{--HEX}\right)\left(\text{--DEC}\right)\left(\text{NEG}\right)\left(\text{NOT}\right)\left(\text{AND}\right)\left(\text{OR}\right)}{\left(\text{XOR}\right)\left(\text{XNOR}\right)}$

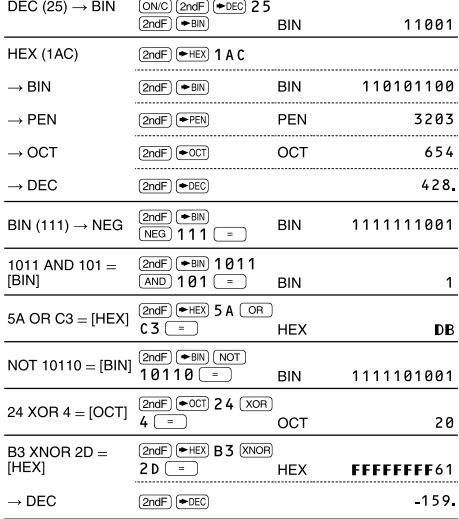

#### $\Phi$   $(DMS) \rightarrow DEG$

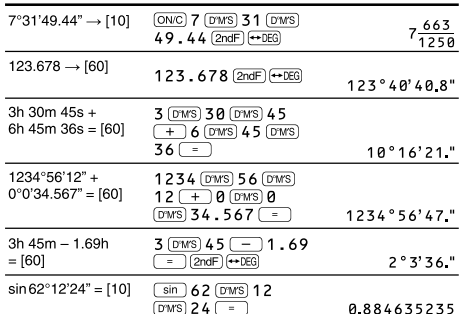

#### $\bigoplus \left( \rightarrow r \theta \right) \left( \rightarrow xy \right) \left( \overrightarrow{x,y} \right)$

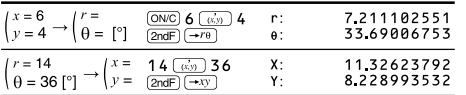

#### $\bullet$  (MDF)

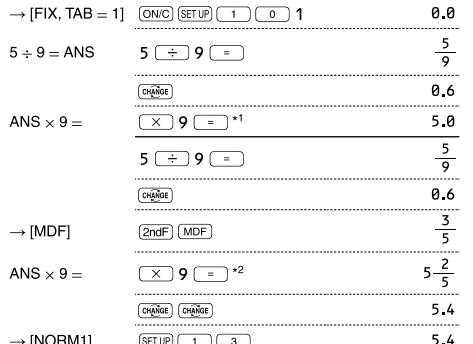

 $*1 \frac{5}{9}$  $\times$  9 = 5.5555555555555555  $\times$  10<sup>-1</sup>  $\times$  9

 $*2 \, 3$ 

 $\times$  9 = 0.6  $\times$  9 5

### $\bigoplus$  (int  $\div$ )

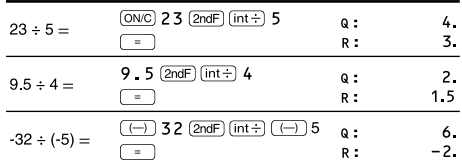

#### **B** P.FACT

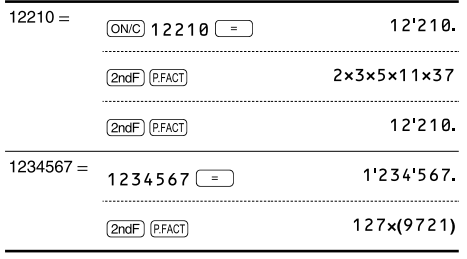

### <sup><sup>(2)</sup> [MODE] (STAT) [INS-D]</sup>

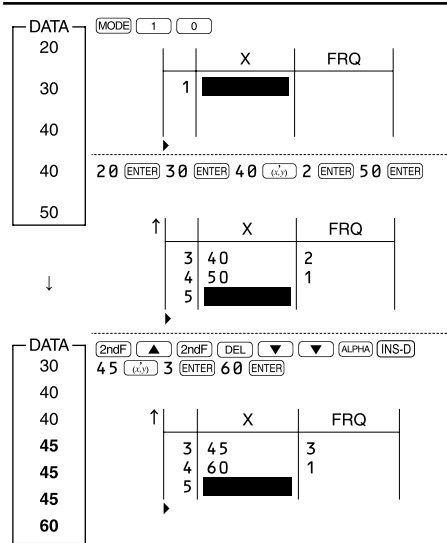

#### **@** [MODE] (STAT) [DATA] (STAT) (X') (y')

95

 $\begin{array}{c} 80 \\ 80 \end{array}$ 

75<br>75<br>75

50

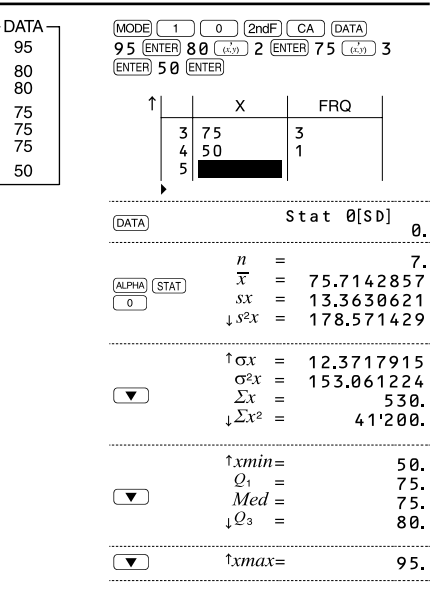

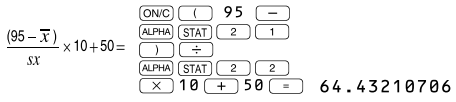

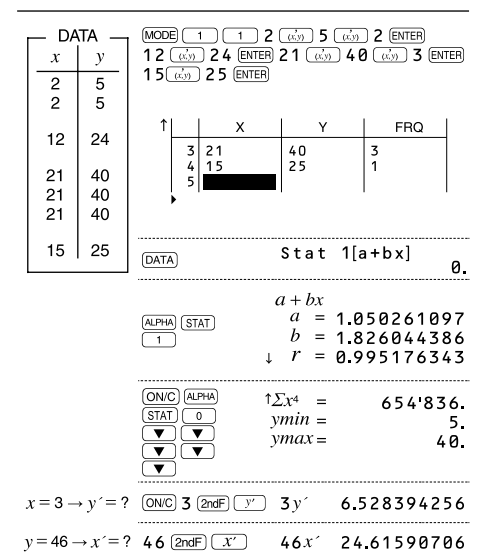

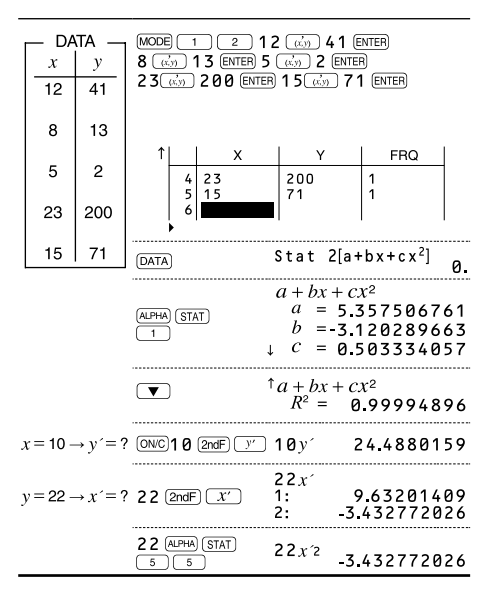

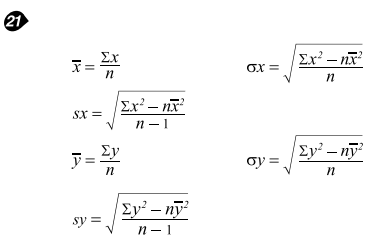

#### **@** MODE (TABLE)

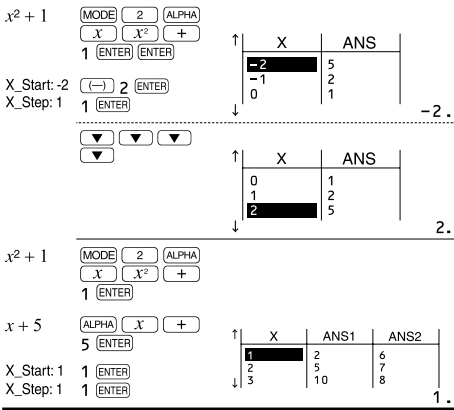

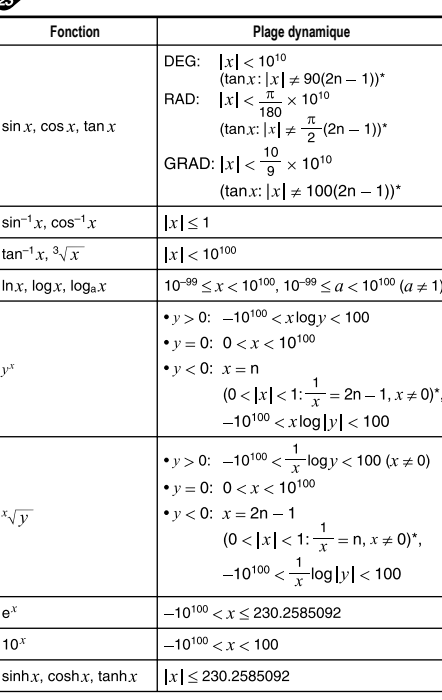

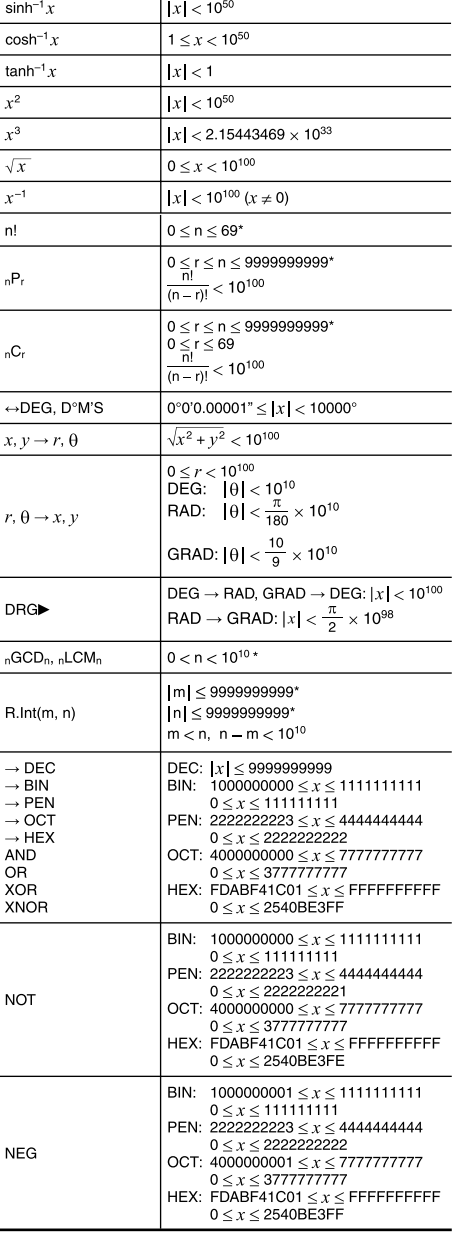

\* n, m, r: entier

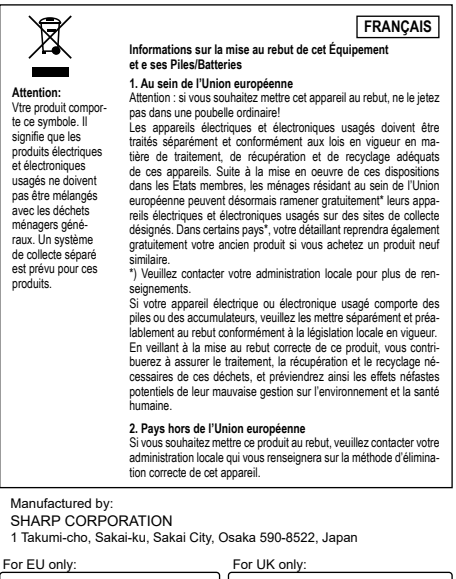

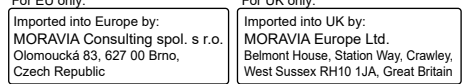